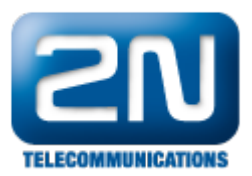

## CCM(6 a 7) - Jak připojit 2N® Helios IP přes SIP trunk

 $2N^{\circledR}$  Helios IP bude přidán s těmito parametry:

- uživatel 4999
- příchozí port 5060
- IP adresa 2N Helios IP 192.168.22.26
- příchozí port do 2N Helios IP 5060
- $\bullet$  IP adresa CUCM 192.168.22.35

použité příkazy:

- vytvoření aplikačního uživatele add\_aplication\_user
- bezpečnostní profil SIP trunku SIP\_trunk\_profile
- **•** přidání stanice jako SIP trunk SIP\_trunk\_for\_Helios\_IP

## SIP Trunk for  $2N^{\circledR}$  Helios IP

## Trunk configuration

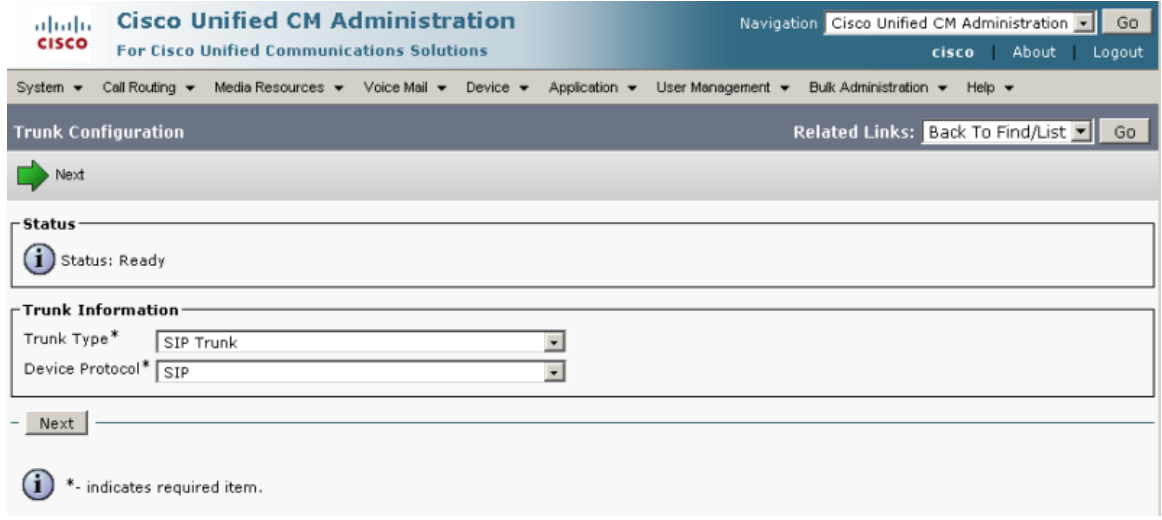

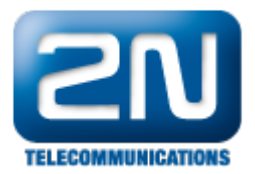

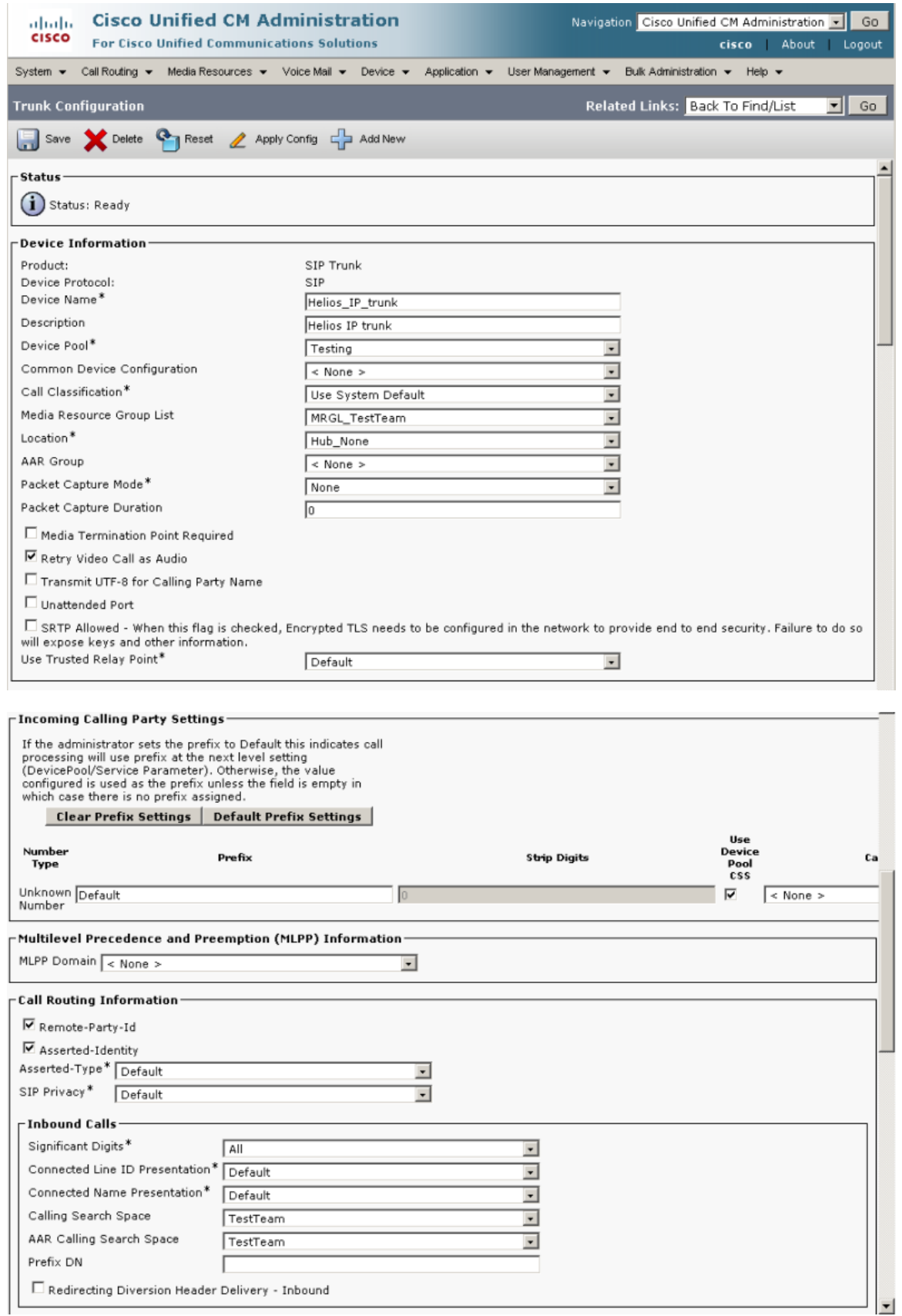

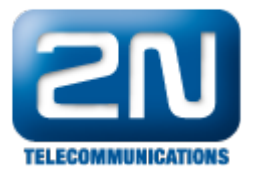

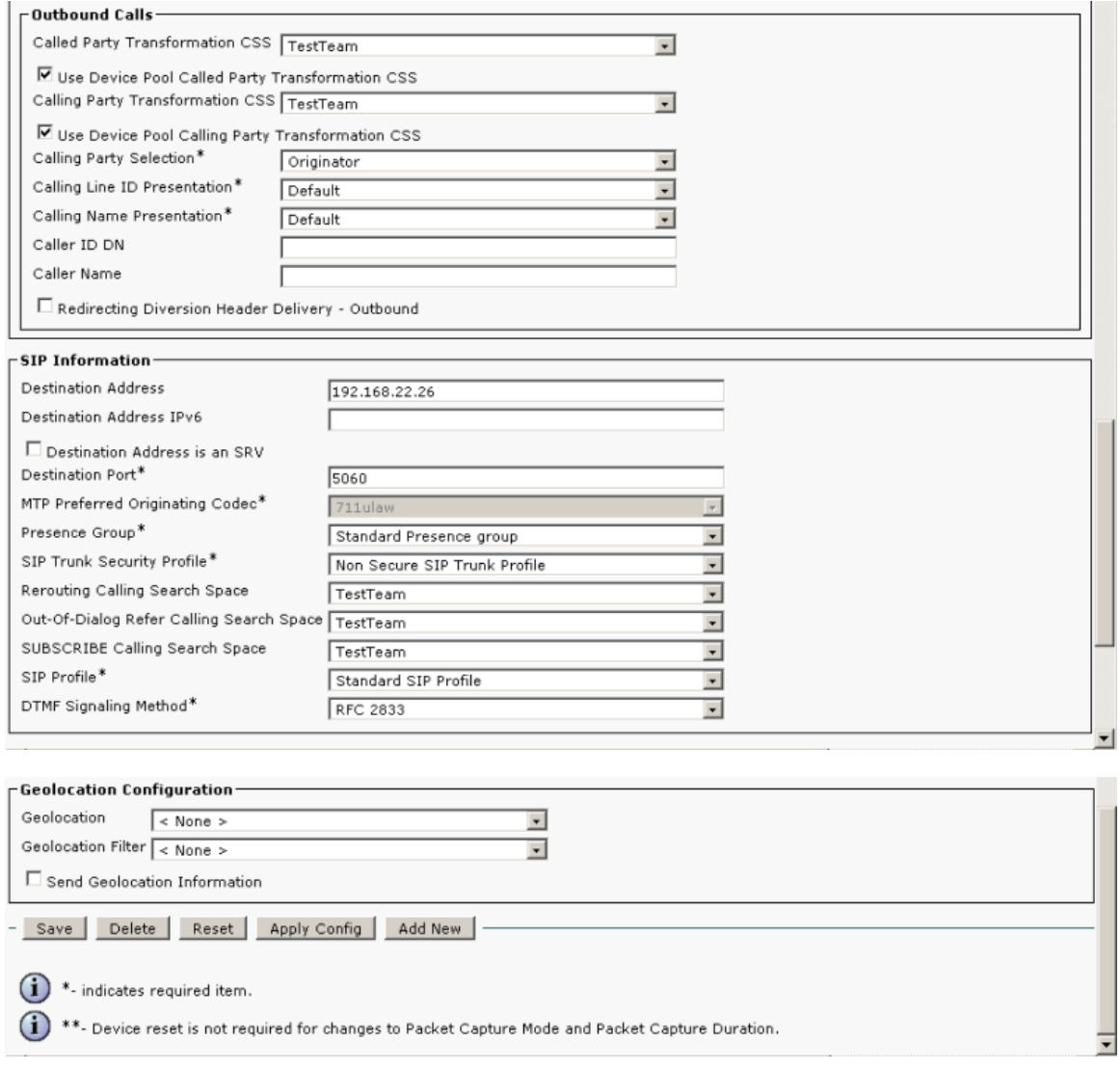

SIP Trunk security profile

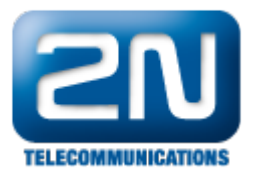

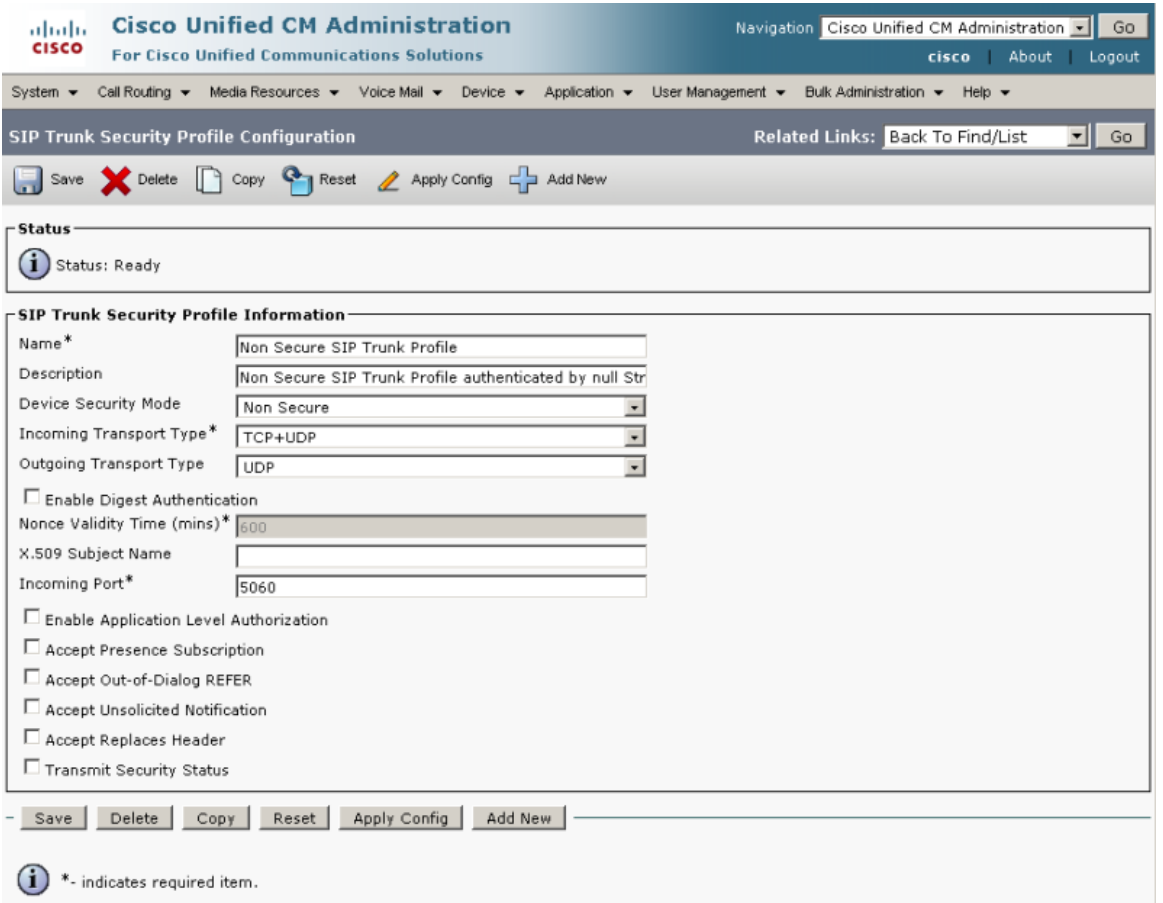

Add Application user

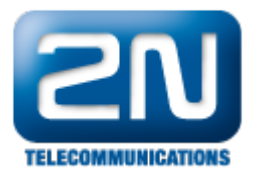

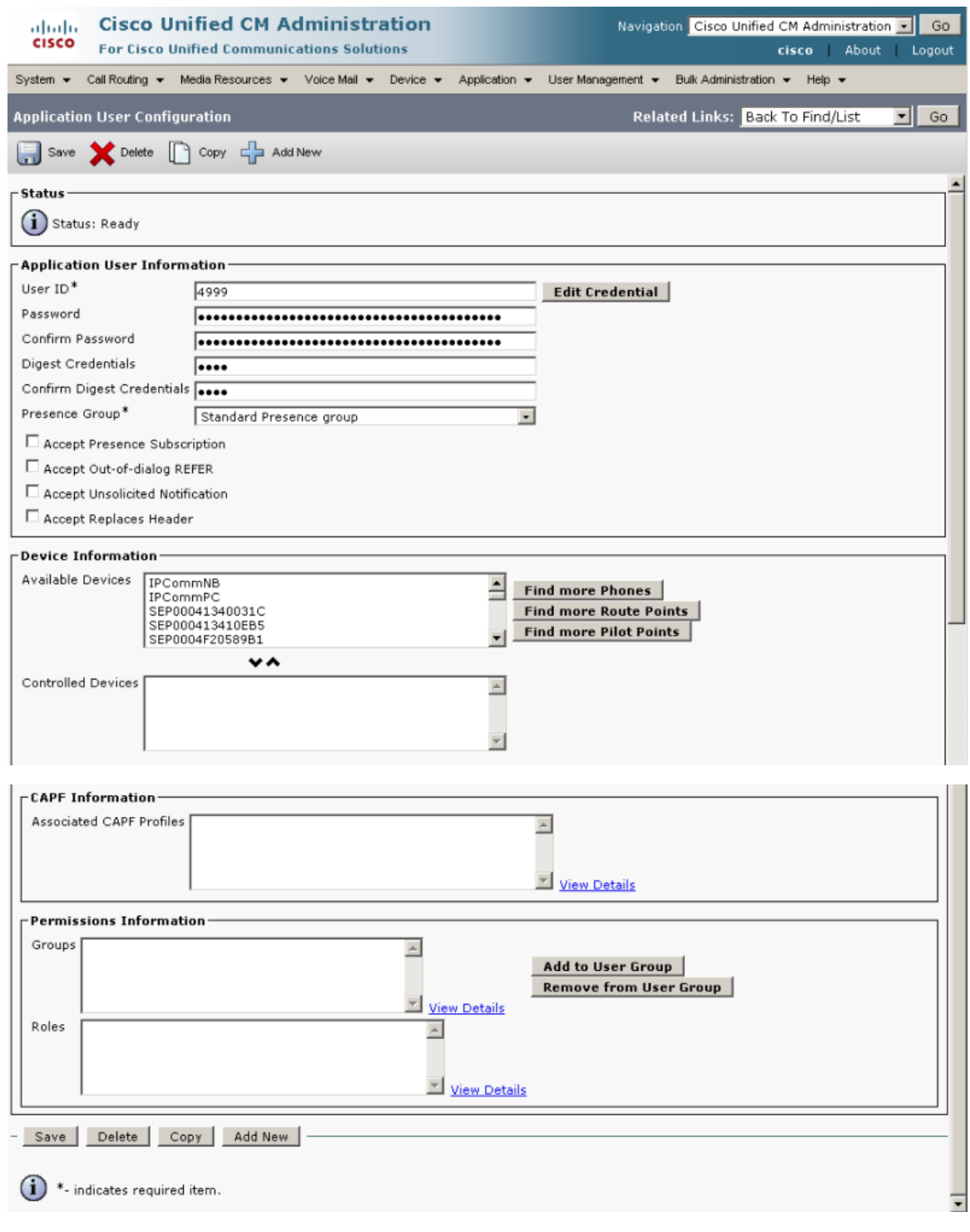

Další informace: [Dveřní & Bezpečnostní interkomy \(oficiální stránky 2N\)](http://www.2n.cz/cz/produkty/interkomove-systemy/dverni-a-bezpecnostni-interkomy/)